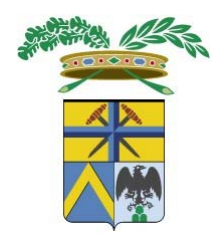

# **Provincia di Modena**

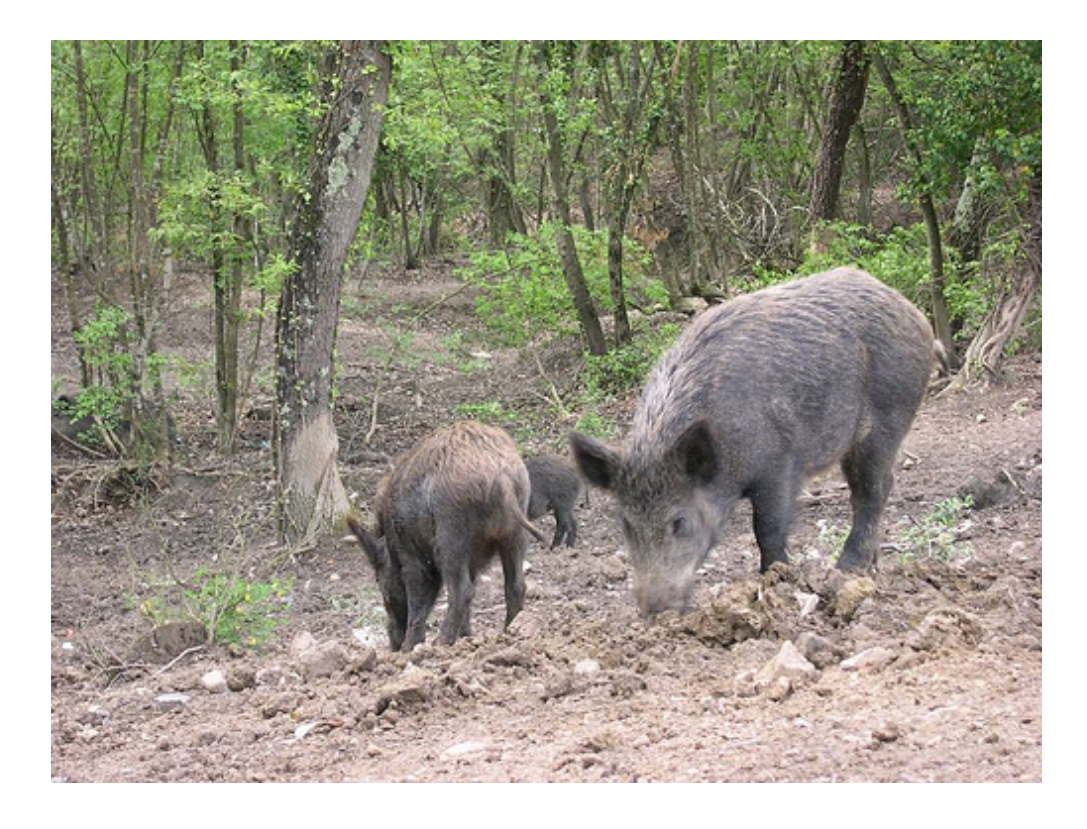

# **Sistema Informativopolitiche Faunistiche (SIFA)**

# *Manuale Manuale per rilevatore rilevatore biometrico biometrico*

*Quix s.r.l. ‐ Provincia di Modena*

# SIFA - Obiettivi

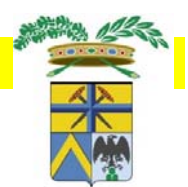

#### Il nuovo **Sistema Informativo politiche Faunistiche**

- consente di semplificare le modalità di invio, raccolta <sup>e</sup> gestione dei dati <sup>e</sup> della modulistica fino ad oggi trasmessa in formato cartaceo, attraverso la compilazione diretta on line <sup>e</sup> la trasmissione ufficiale di dati con files digitali; in particolare, consente l'inserimento <sup>e</sup> l'invio da parte degli ATC, delle AFV <sup>e</sup> dei Parchi per ogni Distretto/UTG di propria competenza, di:
	- **Monitoraggi Cervi/Daini**
	- **Censimenti**
	- **Proposte di Prelievo (caccia di selezione <sup>e</sup> caccia collettiva)**
	- **Composizione squadre di braccata / gruppi di girata**
	- **Controllo <sup>e</sup> rilevazioni biometriche sull'animale abbattuto**
- consente di disporre di un database con dati aggiornati <sup>e</sup> condivisi fra ATC/AFV/Parchi, Provincia e Polizia Provinciale sui Censimenti effettuati anno per anno, sulla realizzazione del Piano di Prelievo, sui Contrassegni assegnati ai Cacciatori <sup>o</sup> alle Squadre ed agevolare lo svolgimento delle attività ordinarie dell'U.O. Politiche Faunistiche nonché di meglio adempiere alle funzioni di controllo previste dalla normativa
- Consente la visualizzazione dei dati anagrafici <sup>e</sup> delle abilitazioni dei Cacciatori associati

# Il Software SIAM

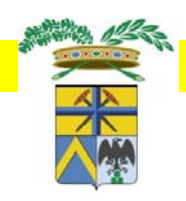

•**•** Sistema web: accessibile semplicemente da Internet sul sito della Provincia nella sezione Ambiente/Fauna, o con l'indirizzo:

**http://www.provincia.modena.it/page.asp?IDCategoria=7&IDSezione= 812&ID=94172**

- • Accesso per ogni utente tramite un ID ed una password per inserire, gestire, consultare <sup>e</sup> inviare i dati di propria competenza
- • Doppio flusso d'informazione:
	- *‐ back office: office* funzionalità <sup>a</sup> disposizione della Provincia
	- *‐ front office: office* funzionalità <sup>a</sup> disposizione di AFV/ATC/Parchi <sup>e</sup> Rilevatori
- • Strumento condiviso nell'operatività da tutti i soggetti coinvolti

# Consulenti

**Amhient** 

**SIAM Back-office** 

> **SIAM Front-office**

**INTRANET** 

**INTERNET** 

**Impres** 

#### Gli attori in gioco:

- 1. Provincia
- 2. Afv, ATC, Parchi, Rilevatori, Cacciatori (eventuali collaboratori/consulenti)

#### Funzionalità del software SIAM

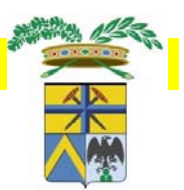

#### *FRONT OFFICE*

Parte del sistema riservata alle Ditte per l'inserimento dei dati tecnici di Monitoraggio Cervi, Censimento, Composizione Squadre, Proposte di Prelievo, controlli biometrici sull'animale abbattuto

> Possibilità di fare confronti <sup>e</sup> verifiche tra i dati proposti/autorizzati, di fare elaborazioni e aggregazioni di dati per Ditta <sup>o</sup> Unità Territoriale, di estrarre report …

#### *BACK OFFICE*

Parte del sistema riservata ai tecnici della Provincia per l'inserimento <sup>e</sup> la gestione di tutti i dati amministrativi e tecnici derivanti da Autorizzazione del Piano di Prelievo <sup>e</sup> Autorizzazione delle Squadre/Gruppi

Validazioni e controlli sui Censimenti presentati dagli utenti del Frontoffice

Controlli sui Contrassegni

Gestione digitale degli attori coinvolti in SIFA (ATC,AFV,Parchi, Cacciatori) <sup>e</sup> delle unità territoriali (Distretti <sup>e</sup> UTG)

#### Vantaggi per le Ditte

- inserimento una volta all'anno dei Censimenti <sup>e</sup> delle proposte di prelievo relative alle unità territoriali di propria competenza
- $\bullet$  Inserimento una volta all'anno delle Squadre di Braccata <sup>e</sup> dei Gruppi di Girata, con possibilità di recupero automatico anno per anno dei componenti
- • generazione automatica dei documenti digitali da inviare alla Provincia, sulla base dei dati inseriti
- •**•** eliminazione dell'invio di documenti cartacei fra Ditte e Province
- • trasmissione ufficiale dei documenti: affidabilità <sup>e</sup> pieno valore legale del dato tramite l'utilizzo di firma digitale <sup>e</sup> posta elettronica certificata
- •**•** stessa modalità di trattamento dei dati per tutte le ditte

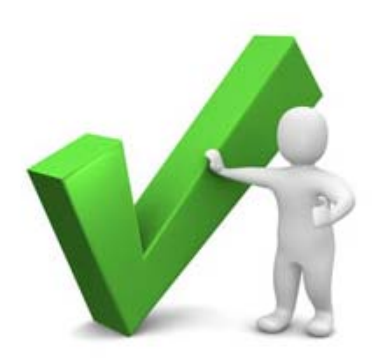

•

#### Vantaggi per la Provincia

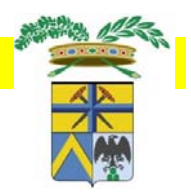

- • riduzione dei documenti cartacei trasmessi <sup>e</sup> semplificazione delle modalità di registrazione <sup>e</sup> gestione dei dati tecnici/amministrativi <sup>e</sup> della modulistica in formato digitale
- • trasmissione ufficiale dei documenti: affidabilità <sup>e</sup> pieno valore legale del dato tramite l'utilizzo di firma digitale <sup>e</sup> posta elettronica certificata
- •rapida disponibilità di consultazione <sup>e</sup> utilizzo dei dati inseriti nel sistema
- • rapida estrazione <sup>e</sup> generazione automatica di documenti da inviare ad altri Enti (Regione)
- • possibilità di fare in modo automatico verifiche tra i dati autorizzati <sup>e</sup> quelli di "richiesta", aggregazioni dei dati per unità territoriale, di estrarre specifici report
- • database con dati aggiornati <sup>e</sup> condivisi sull'evolversi della popolazione degli Ungulati sul territorio della provincia <sup>e</sup> delle autorizzazioni al Prelievo, funzionali a monitorare lo stato di attuazione delle proposte di prelievo ed agevolare lo svolgimento delle attività ordinarie dell'U.O. Politiche Faunistiche e della Polizia Provinciale.
- • possibilità di prevedere ulteriori implementazioni nel sistema per la registrazione di altri dati (es. Nuova gestione per specie Cervo)
- • possibilità di prevedere l'accesso al sistema da parte di altri Enti (es. Comuni) per la consultazione dei dati

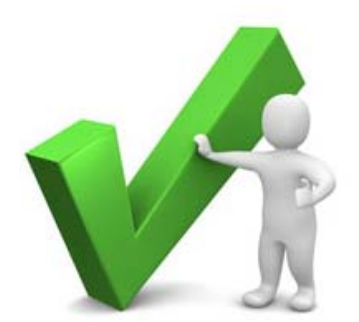

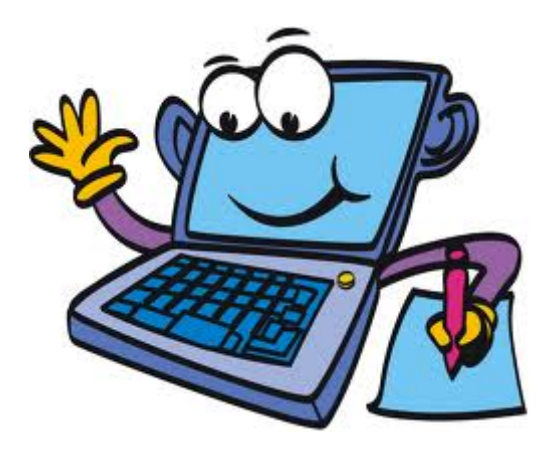

# 2) Firma digitale, PEC (posta elettronical certificata) <sup>e</sup> FedERa (sistema di autenticazione)

- • I documenti generati nel sistema devono essere firmati digitalmente. Il processo di firma digitale è applicabile <sup>a</sup> tutti i documenti generati nel sistema.
- •**•** Il servizio di firma è reso disponibile ai soggetti esterni ed è integrato all'applicazione.
- • Il sistema prevede inoltre l'utilizzo della posta elettronica certificata. L'invio dei documenti avviene infatti attraverso questo canale di comunicazione tra la PEC dell'impresa <sup>e</sup> la PEC della Provincia. L'invio è reso disponibile all'interno dell'applicativo SIAM in modalità automatica.
- •**•** Il sistema è integrato con il sistema di autenticazione regionale FEDERA.

# *Abilitazione dell'utente all'utilizzo del servizio on line di SIFA*

a) REGISTRAZIONE A FEDERA PER L'OTTENIMENTO DELLE **CREDENZIALI PER L'ACCESSO IN SIFA: al fine di poter accedere al** sistema SIFA per l'inserimento dei dati richiesti e l'invio alla Provincia dei documenti generati, ogni utente del sistema deve effettuare la registrazione sul sito di FedERa per ottenere le credenziali (username <sup>e</sup> password) che verranno richieste ad ogni accesso.

**b) COMUNICAZIONE ALLA PROVINCIA DEI DATI DELL'UTENTE / UTENTI PER L UTENTI PER L'ABILITAZIONE ALL ABILITAZIONE ALL'UTILIZZO DEL SISTEMA UTILIZZO DEL SISTEMA**: al fine di poter essere abilitati all'utilizzo del sistema SIFA per l'inserimento dei dati richiesti e l'invio alla Provincia dei documenti generati, ogni impresa deve comunicare alla Provincia i dati specifici dell'utente/utenti da abilitare e della PEC utilizzata per l'invio dei documenti.

#### *a) PERCORSO DI REGISTRAZIONE A FEDERA a) PERCORSO DI REGISTRAZIONE A FEDERA*

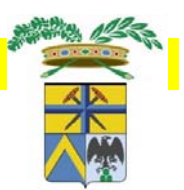

**1)** Andare sul sito **https://federa.lepida.it/idm/?execution=e2s1**.

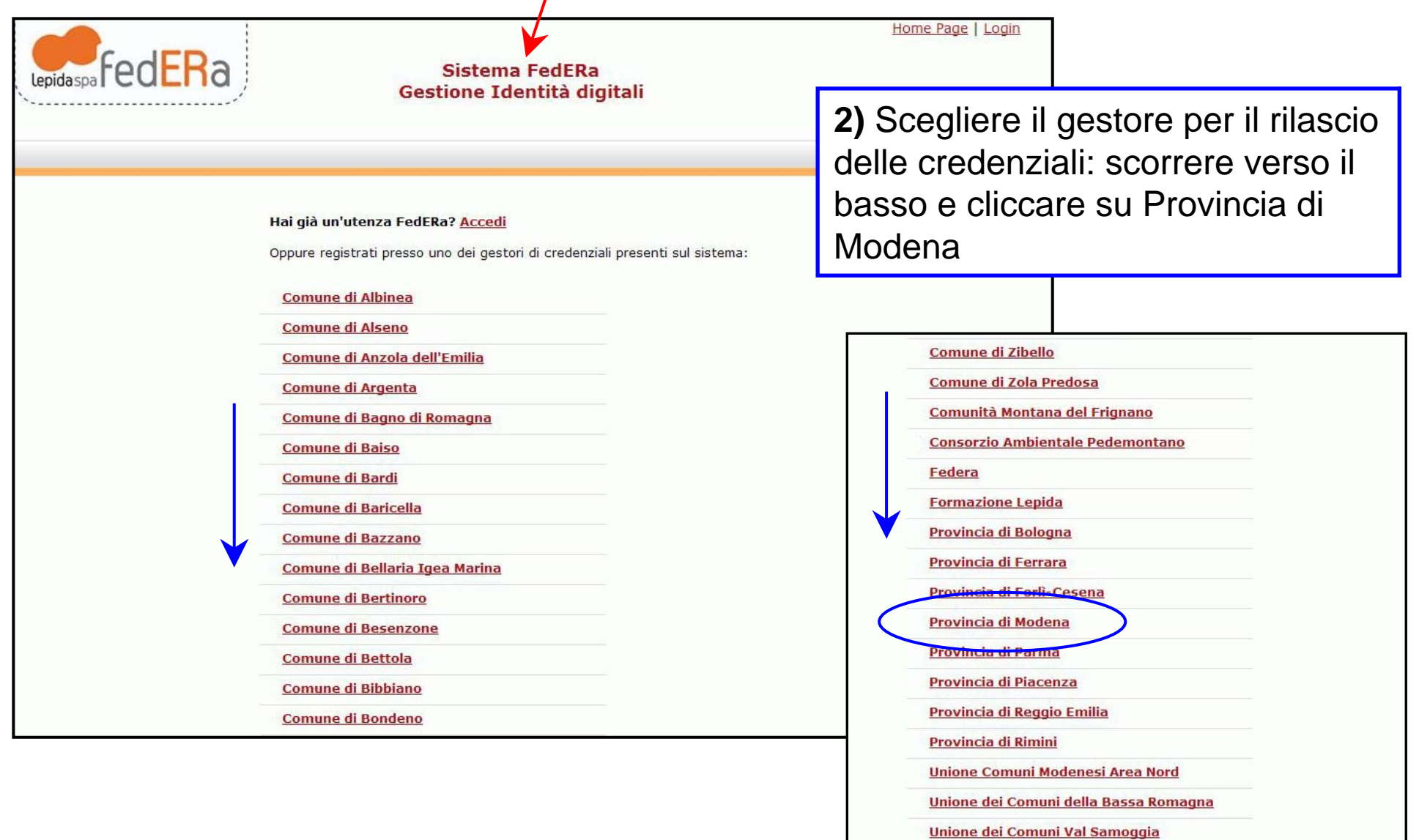

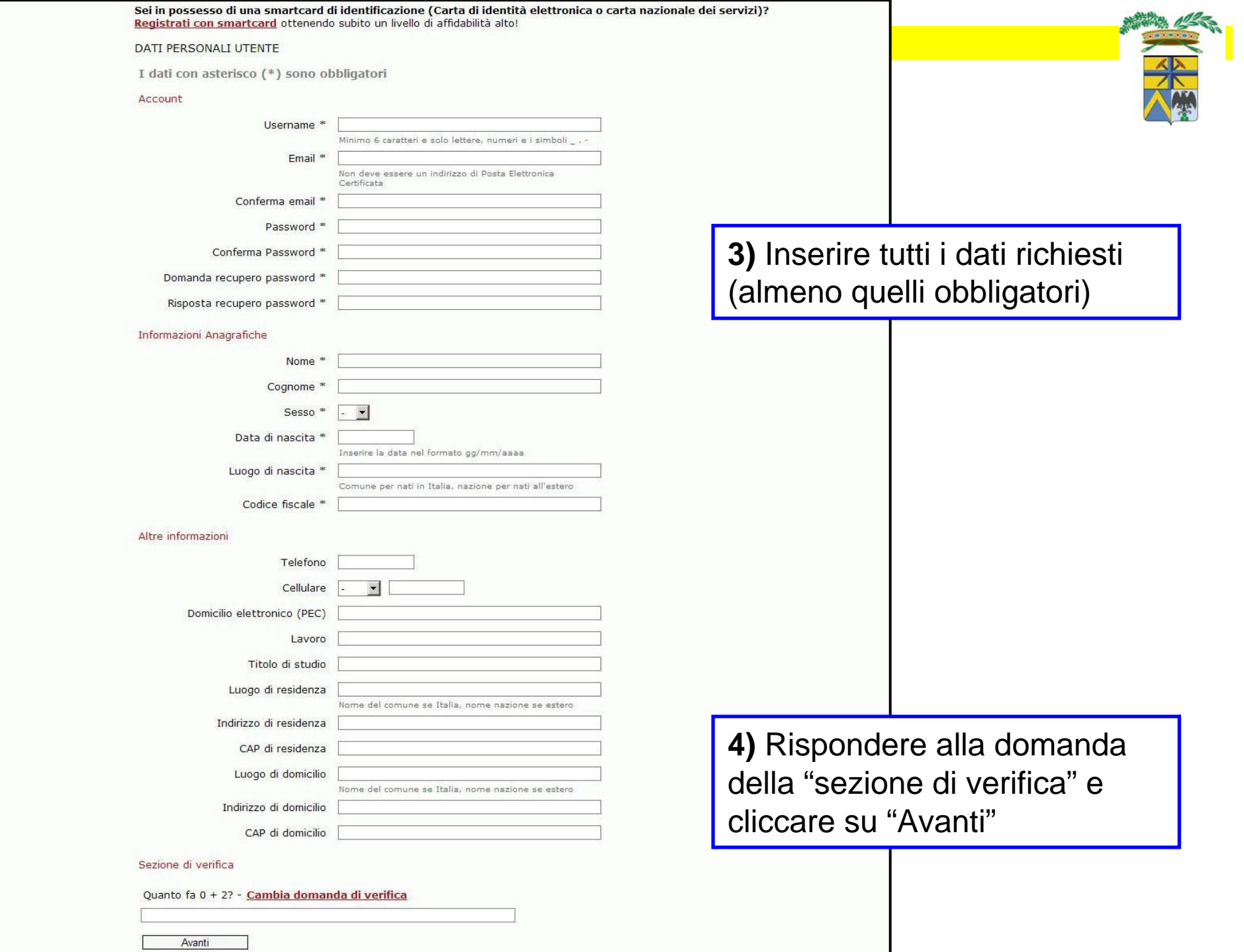

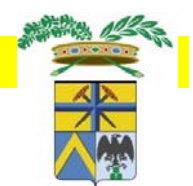

**5)** È stata inoltrata a Federa la richiesta per ottenere le credenziali.

**6)** Consultare l'e-mail fornita tra i dati dell'utente e seguire le istruzioni fornite dal sistema per concludere la registrazione sul sito di Federa.

**7)** La richiesta viene automaticamente trasmessa anche all'Ufficio Relazioni con il Pubblico (URP) della Provincia di Modena. Inviare copia della propria carta di identità all'URP, per mezzo e-mail all'indirizzo info@provincia.modena.it o al numero di fax 059-209197, specificando come oggetto l'accreditamento a FedERa dell'utente.

**8)** Attendere l'e-mail di risposta dell'URP per la conferma dell'avvenuto accreditamento a FedERa

**9)** Annotarsi le proprie credenziali di accesso ottenute (gestore credenziali: Provincia di Modena, username e password) che verranno richieste ogni volta che si intende accedere al servizio on line di SIFA attraverso il sito internet della Provincia.

#### *b) ABILITAZIONE UTENTI PER L b) ABILITAZIONE UTENTI PER L'UTILIZZO DEL SISTEMA UTILIZZO DEL SISTEMA*

A seguito del corso di formazione odierno verrà inviata specifica lettera di richiesta dei dati necessari per abilitare, per ciascuna ditta, l'utente/utenti all'utilizzo del sistema, sia per l'inserimento dei dati sia per l'invio dei documenti generati.

Nello specifico, OGNI IMPRESA deve comunicare:

- Ragione sociale e codice fiscale dell'impresa
- > Per ogni utente da abilitare: cognome e nome, codice fiscale, indirizzo e-mail, qualifica, ruolo (rilevatore, censitore, amministrativo ATC/AFV, tecnico ATC/AFV)
- Per l'Impresa e per l'utente che esegue l'invio dei documenti (nel caso in cui quest'ultimo sia un consulente esterno all'Impresa): dati specifici della PEC (Host SMTP per PEC, Porta SMTP per PEC, Username SMTP per PEC e Mail PEC)

Ricevuti i suddetti dati e la conferma dell'avvenuto accreditamento a FedERa, la Provincia procederà all'abilitazione degli utenti e ne darà comunicazione ai diretti interessati.

Il collegamento ai servizi on-line di SIFA avviene attraverso il sito internet della Provincia (sezione Temi/Politiche faunistiche)

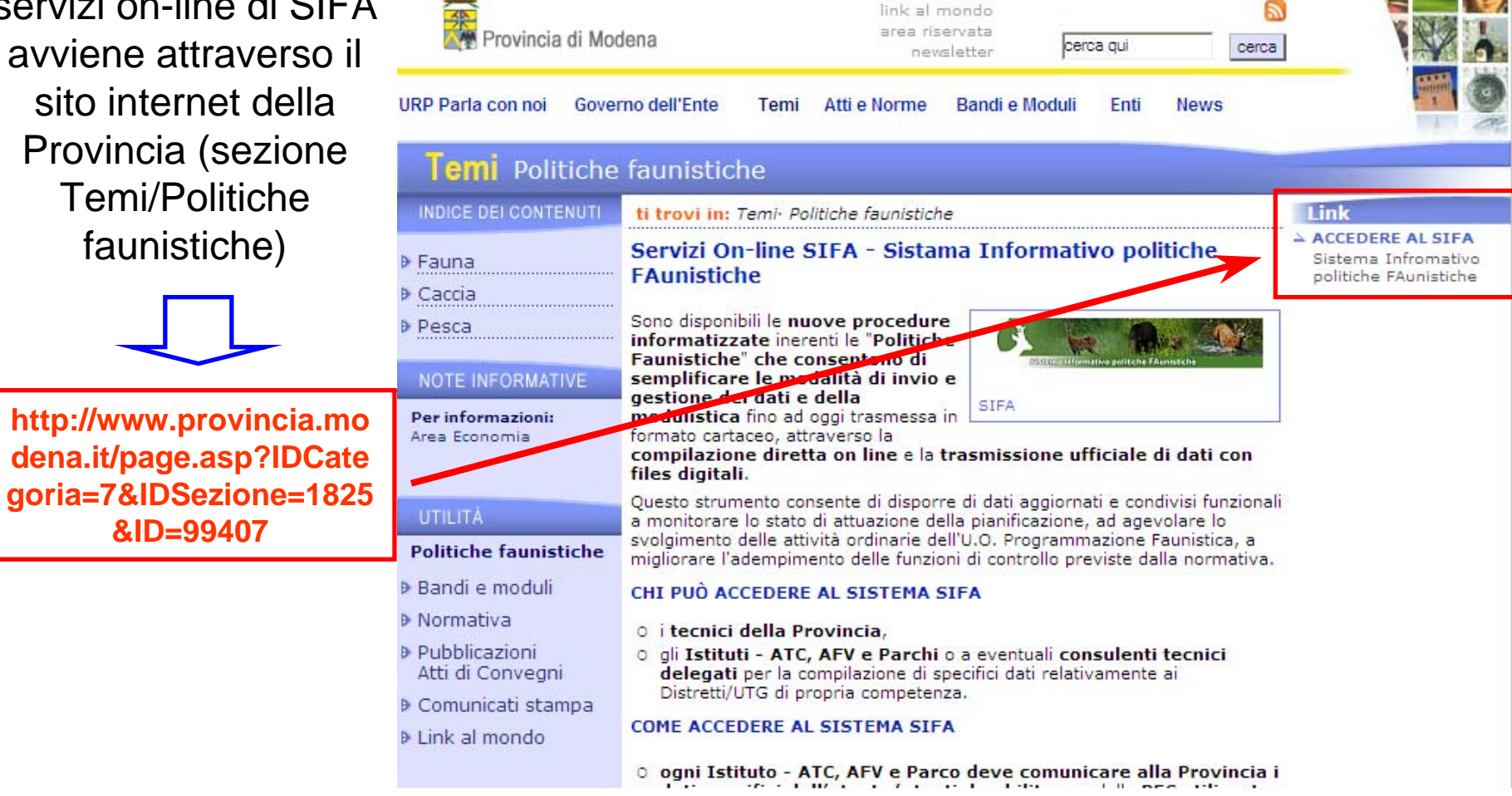

AccessKey

mappa del Sito

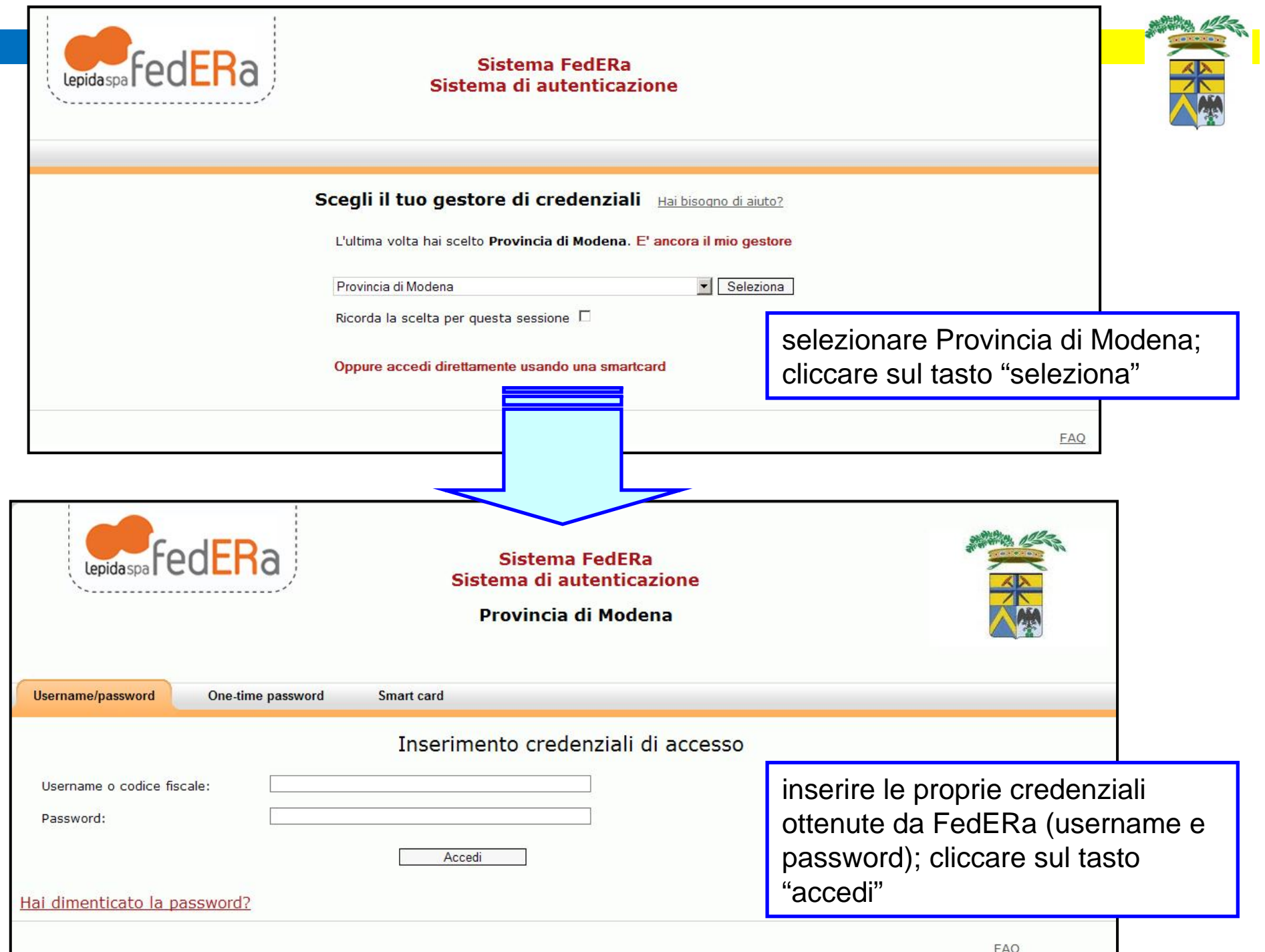

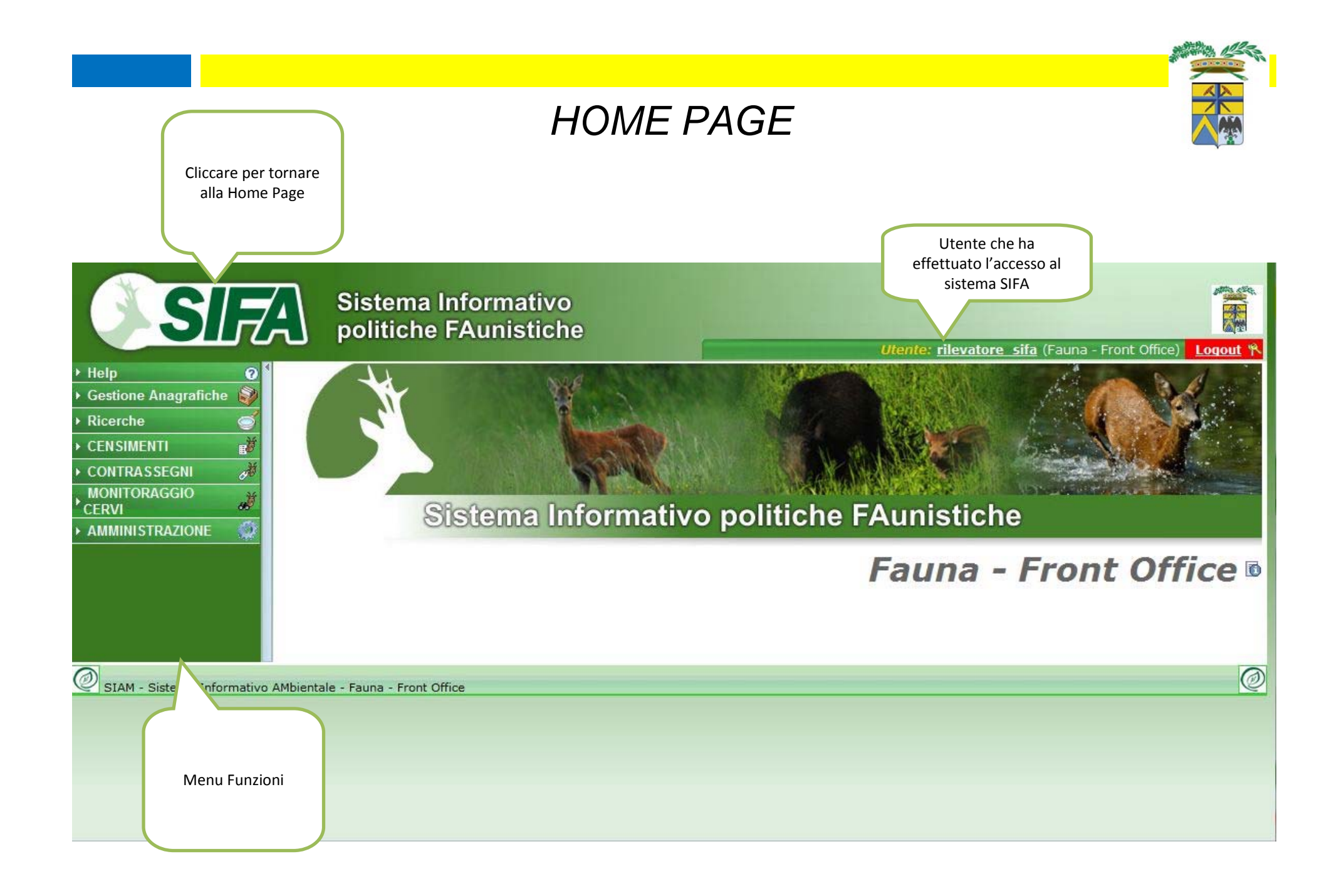

# *Anagrafiche*

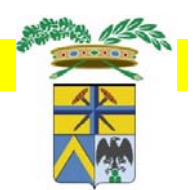

Con "anagrafiche" si intendono tutti gli *attori* coinvolti nella gestione Ungulati :

- Istituti: ATC, AFV, Parchi;
- Unità locali: sedi legali degli Istituti, o eventuali altre infrastrutture gestite dagli Istituti;
- Cacciatori: Persone fisiche associate agli Istituti (per ora MO2 e MO3);
- Associati: dettagli dell'associazione fra Cacciatore ed istituti;
- Distretti;
- UTG;

Le anagrafiche possono essere solamente visualizzate. Creazione o modifica dei dati ad esse relativi sono in carico alla Provincia

#### *Istituti – Ricerca*

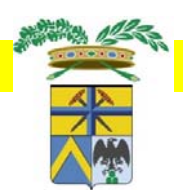

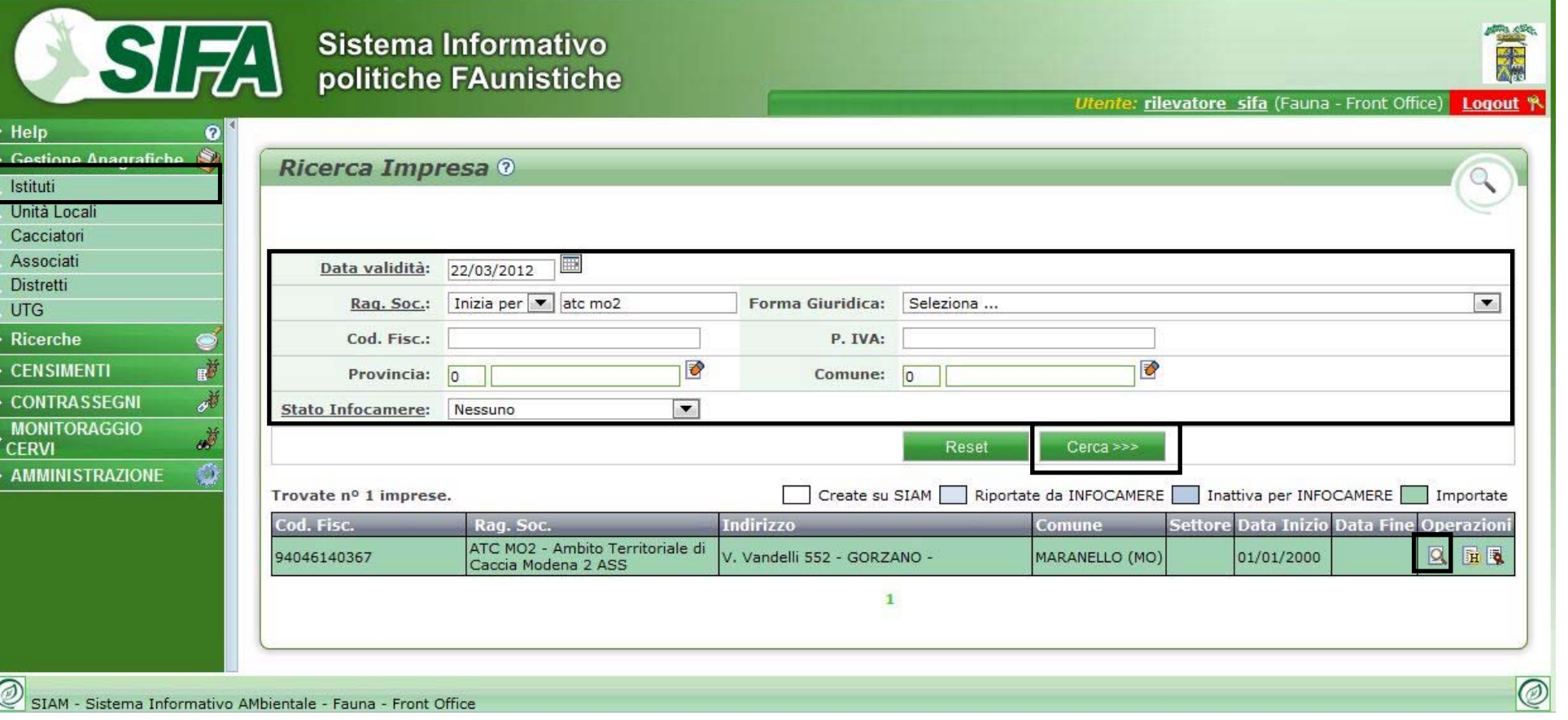

Dalla voce "Istituti" del menu si raggiunge la pagina di ricerca istituti. E' possibile inserire dei filtri per migliorare la ricerca.

- **E** Visualizzazione Impresa
- Storia dell'Impresa 面
- **Autorizzazioni legate all'impresa**

#### *Istituti – Visualizzazione*

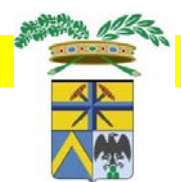

Utente: rilevatore sifa (Fauna - Front Office) Logout Y

T

SIZA Sistema Informativo<br>
politiche FAunistiche

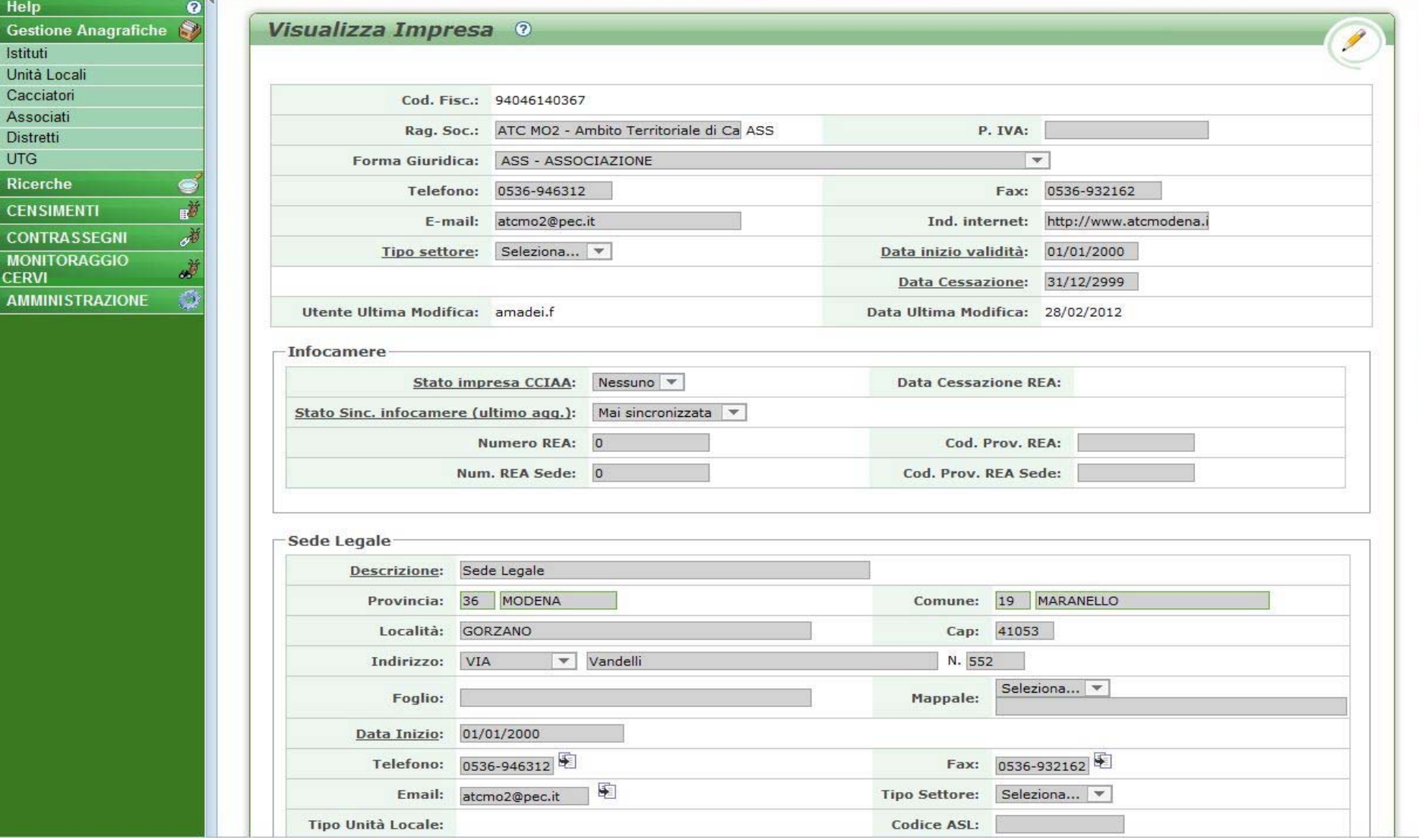

#### *Cacciatori – Ricerca*

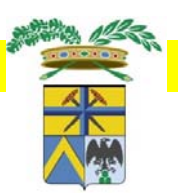

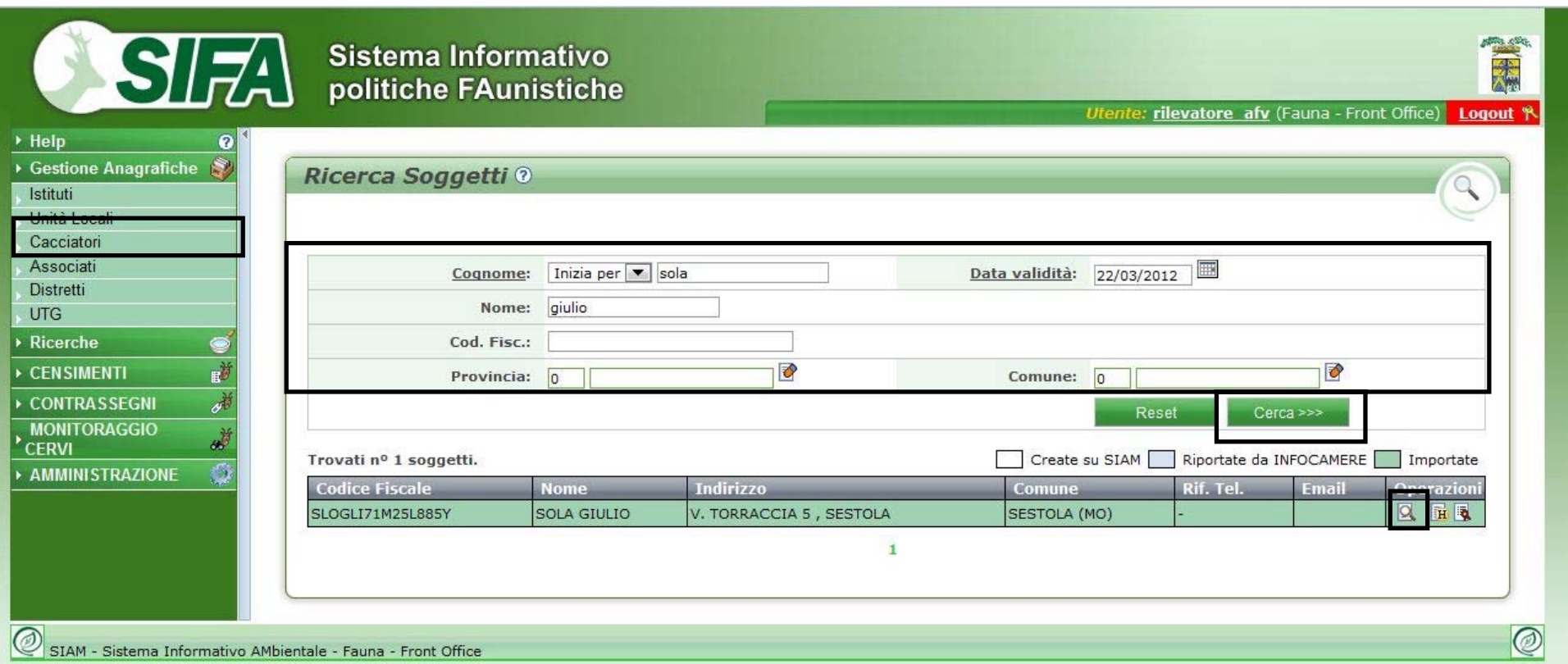

Dalla voce "Cacciatori" del menu si raggiunge la pagina di ricerca cacciatori. E' possibile inserire dei filtri per migliorare la ricerca.

- Visualizzazione Cacciatore
- **in** Storia dell'Cacciatore
- **Autorizzazioni legate all'Cacciatore**

# *Cacciatori – Visualizzazione*

篇

Lonout<sup>9</sup>

**Itente: rilevatore afv (Fauna - Front Office)** 

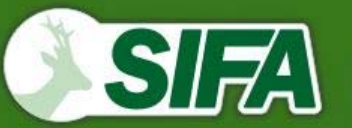

Sistema Informativo<br>politiche FAunistiche

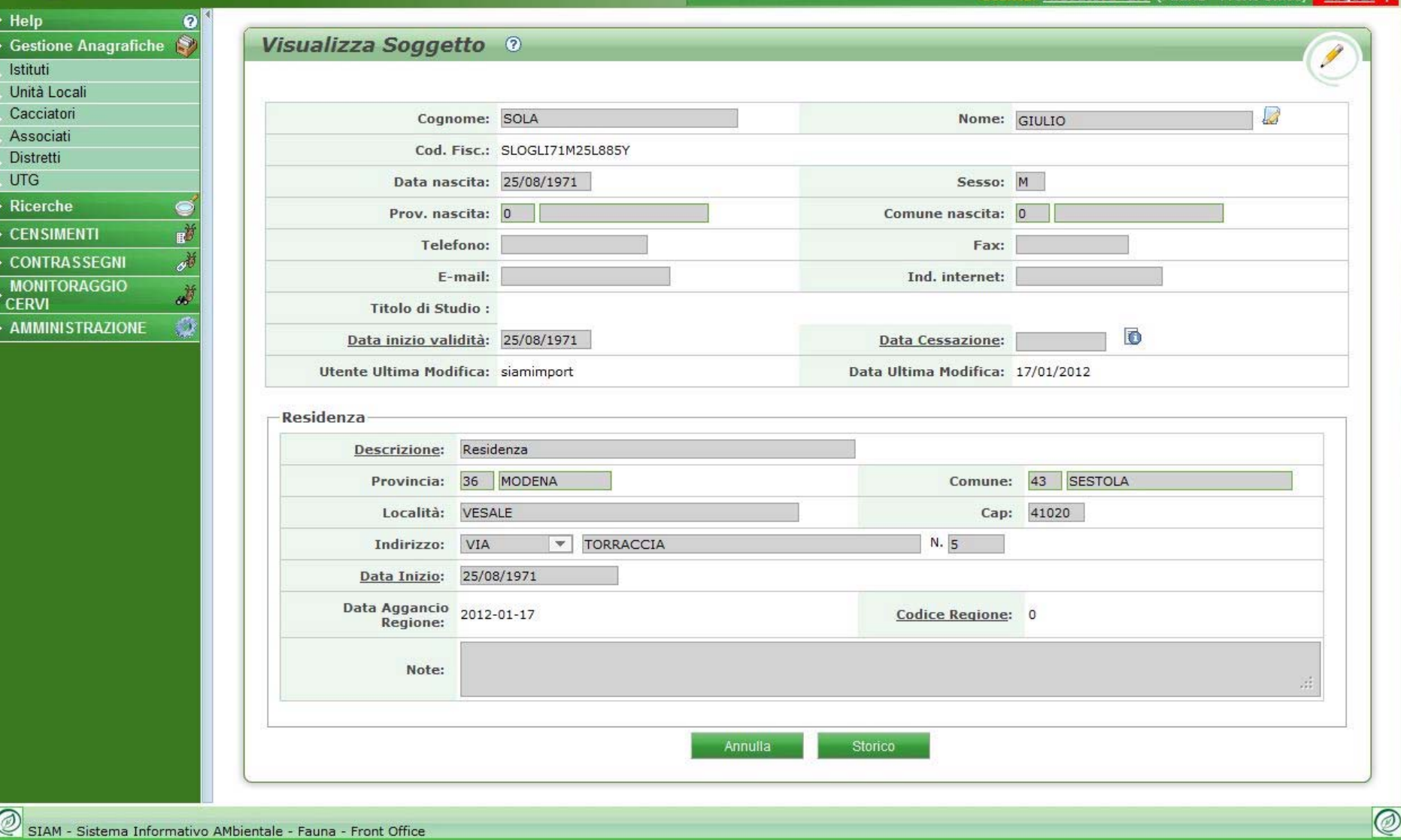

## *Distretti/UTG Ricerca*

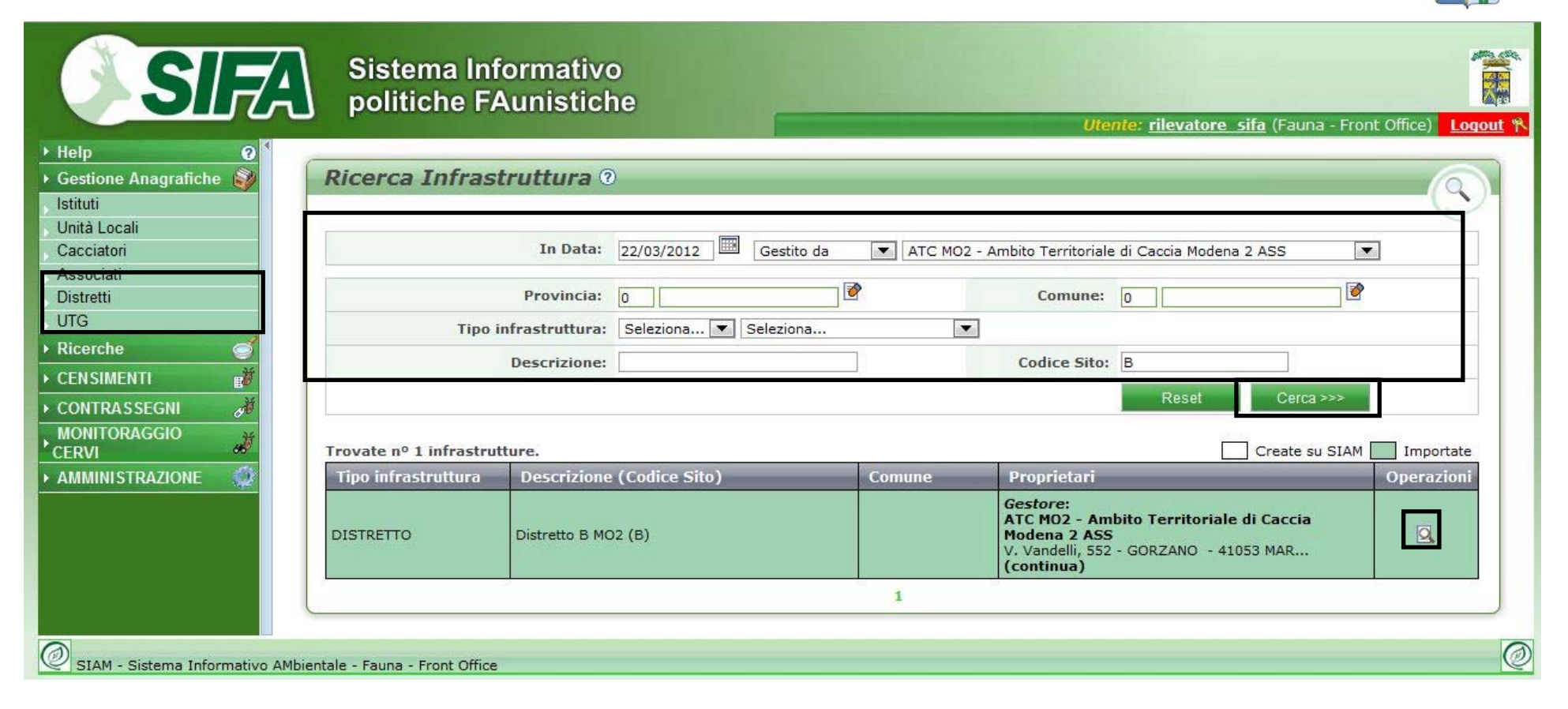

Dalle voci "Distretti/UTG" del menu si raggiungono le pagina di ricerca relative. E' possibile inserire dei filtri per migliorare la ricerca (Ditta che gestitsce l'unità territoriale, codice, descrizione..)

Visualizzazione Distretto/UTG

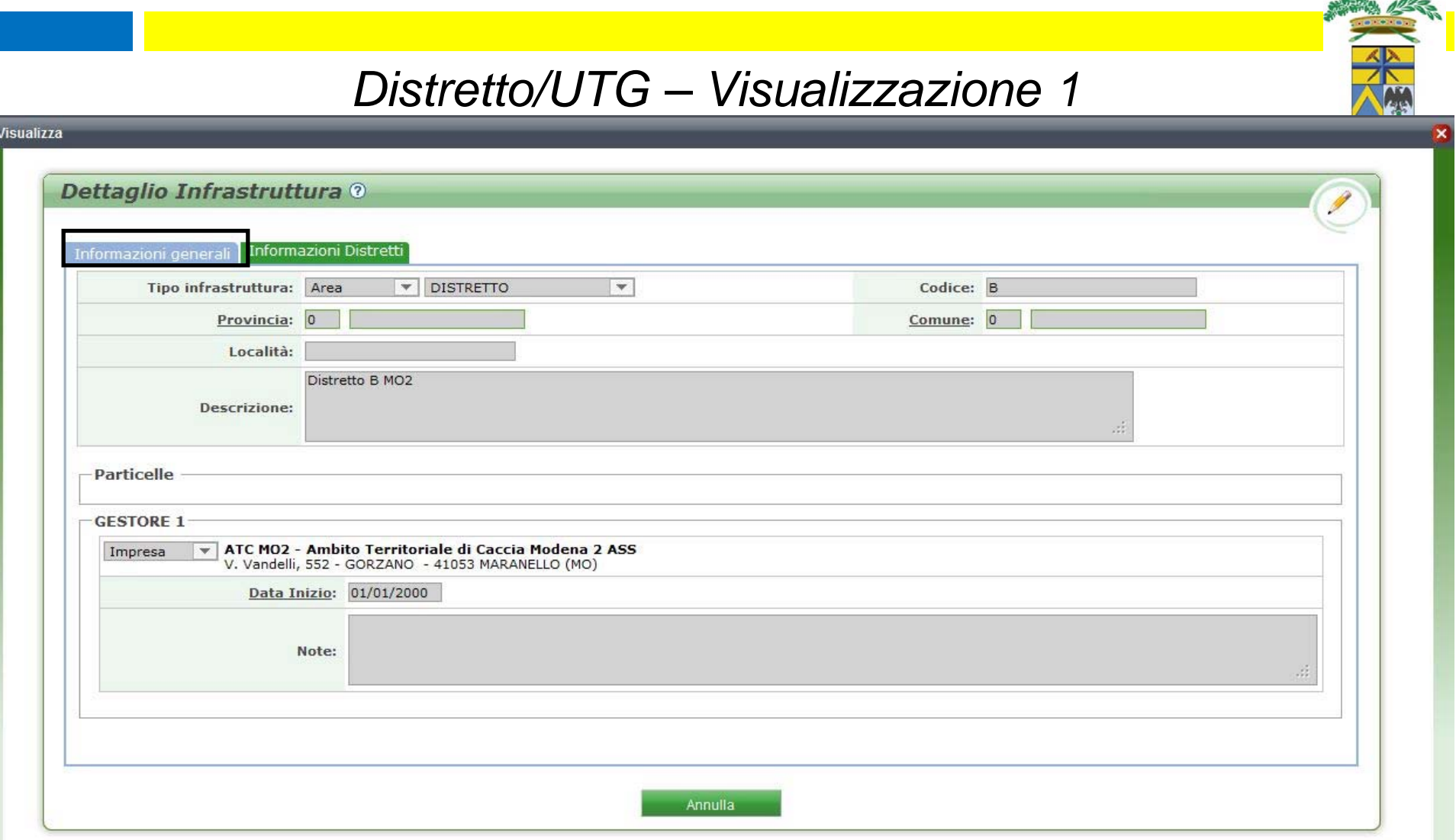

Dati generici di Distretto o Utg: codice, provincia, comune, località, descrizione, Gestore

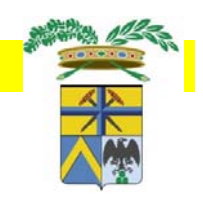

#### *Distretto/UTG – Visualizzazione 2*

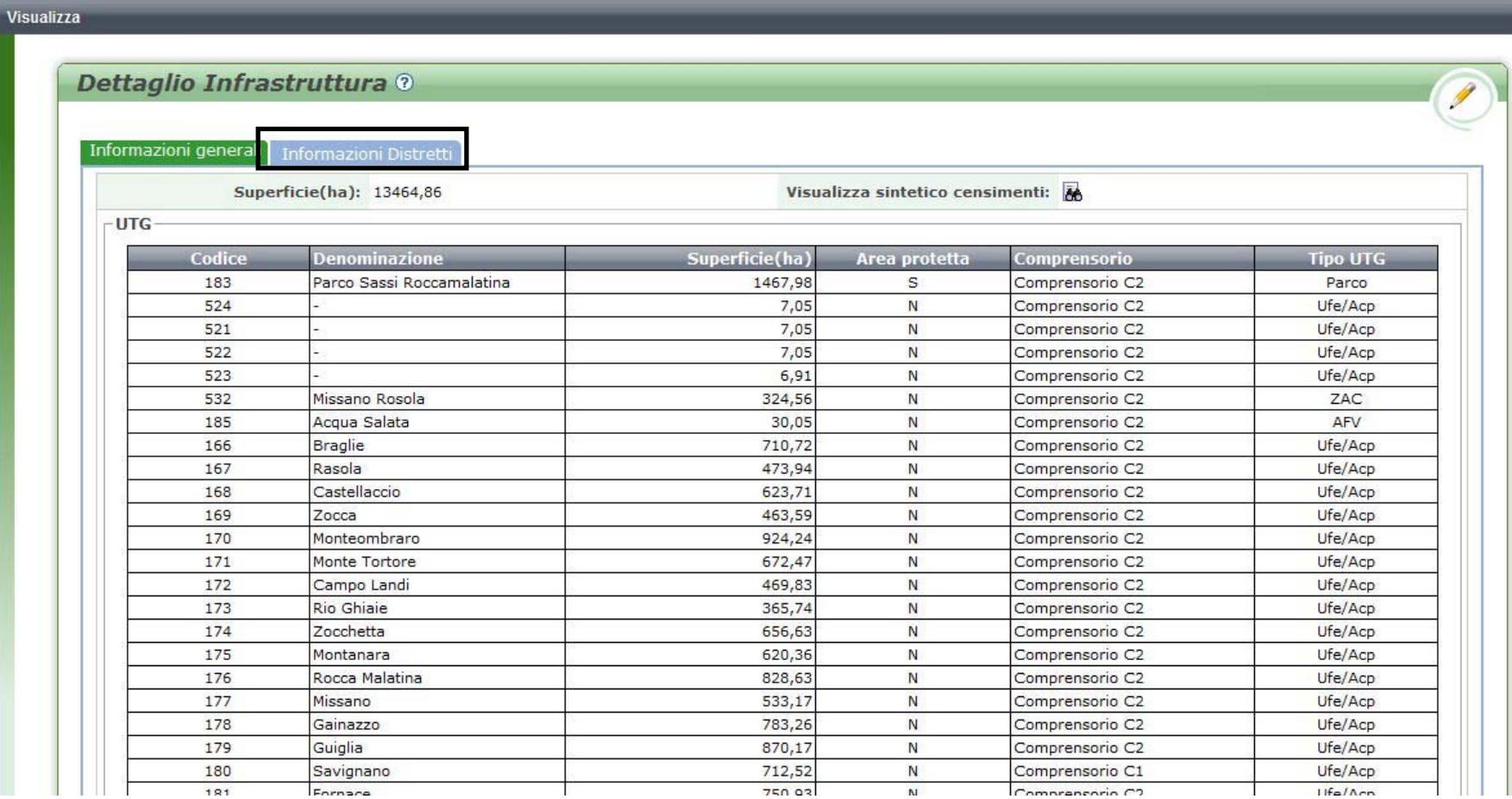

Dati specifici Distretto: Superficie, Lista UTG, Sintetico dei censimenti.

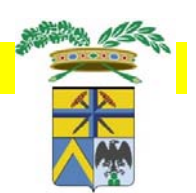

## *Distretto/UTG– Visualizzazione 3*

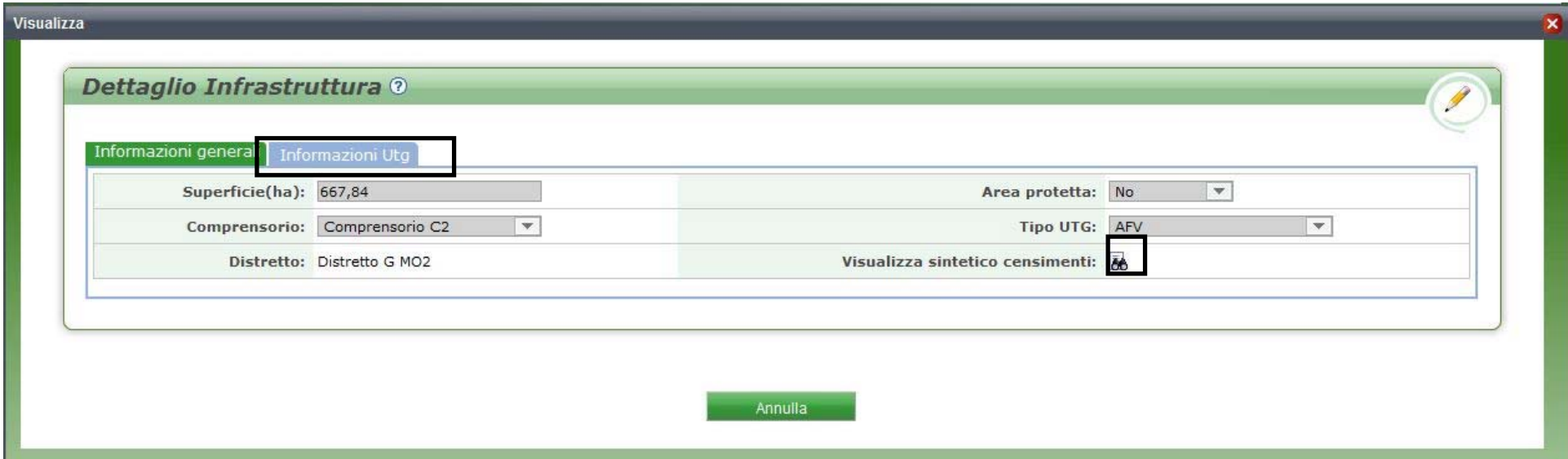

Dati specifici UTG: superficie, Area protetta, Comprensorio, Tipologia, Distretto di appartenenza, Sintetico dei Censimenti

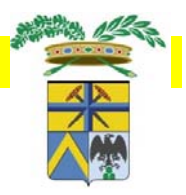

## *Distretto/UTG– Sintetico dei Censimenti*

UTG - La Mandria

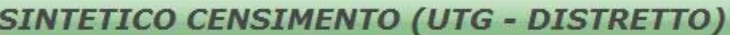

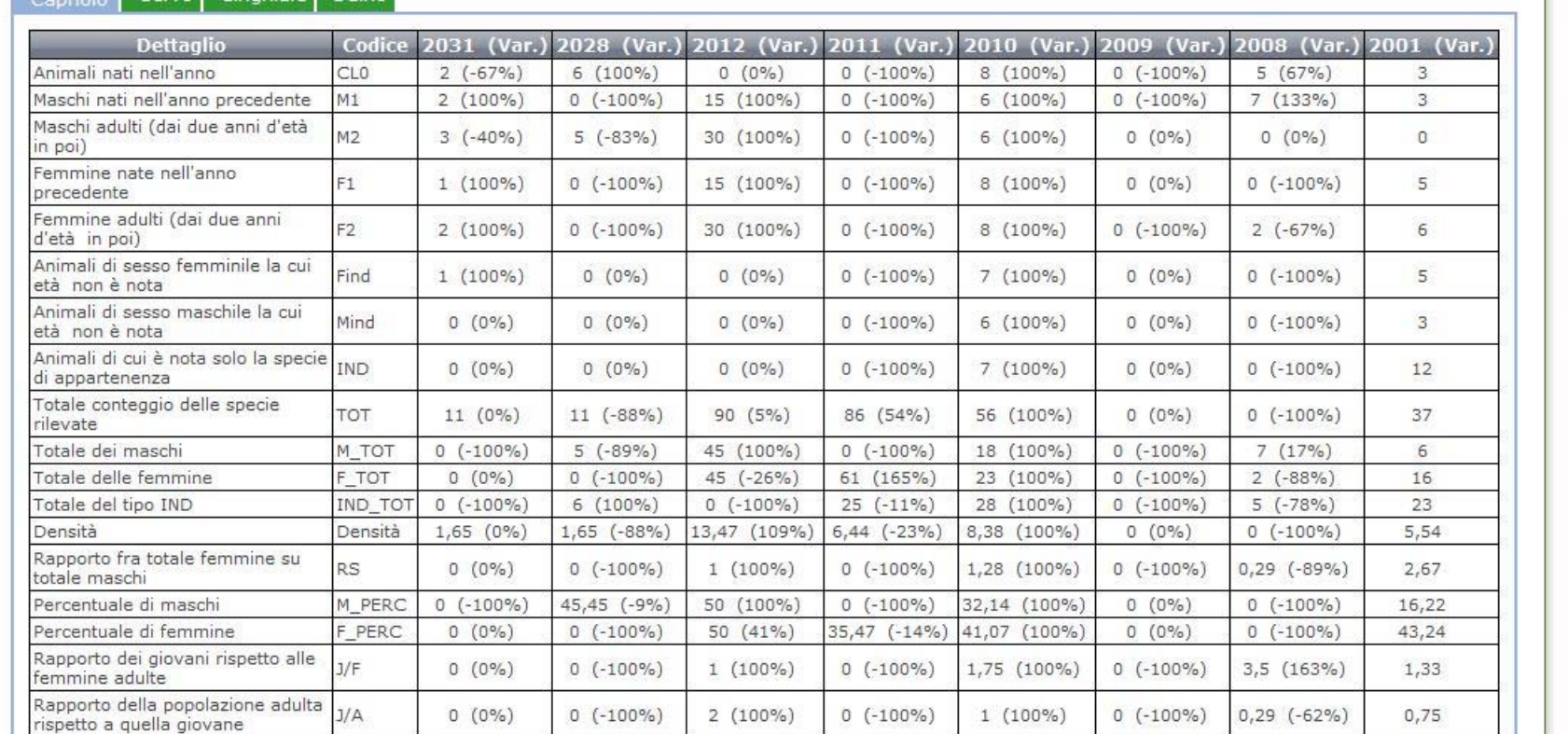

Ricostruisce la storia dei Censimenti nel corso degli anni, dettagliando per specie, classificazioni e parametri di struttura di popolazione. Calcola la varianza fra anni successivi.

## *Monitoraggio Cervi – Ricerca*

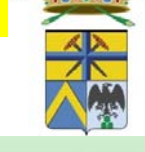

ato...

raggi

Utente: rilevatore afv (Fauna - Front Office) Logout \

霧

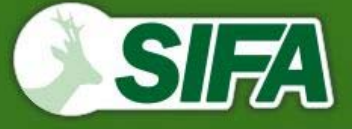

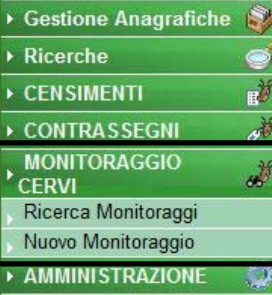

 $\rightarrow$  Help

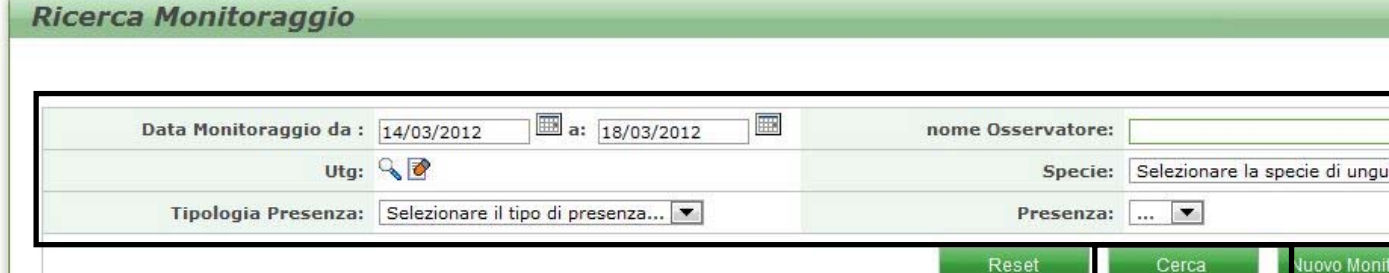

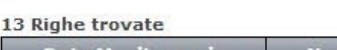

Sistema Informativo

politiche FAunistiche

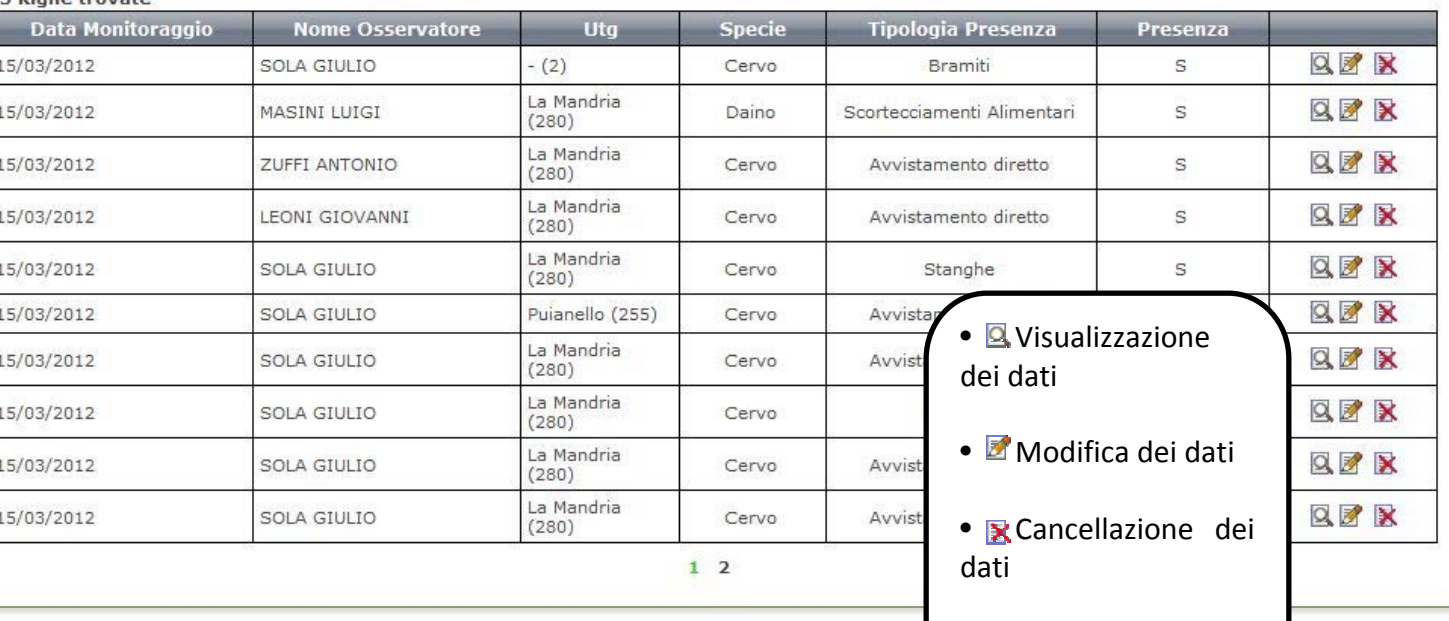

SIAM - Sistema Informativo AMbientale - Fauna - Front Office

## *Monitoraggio Cervi*

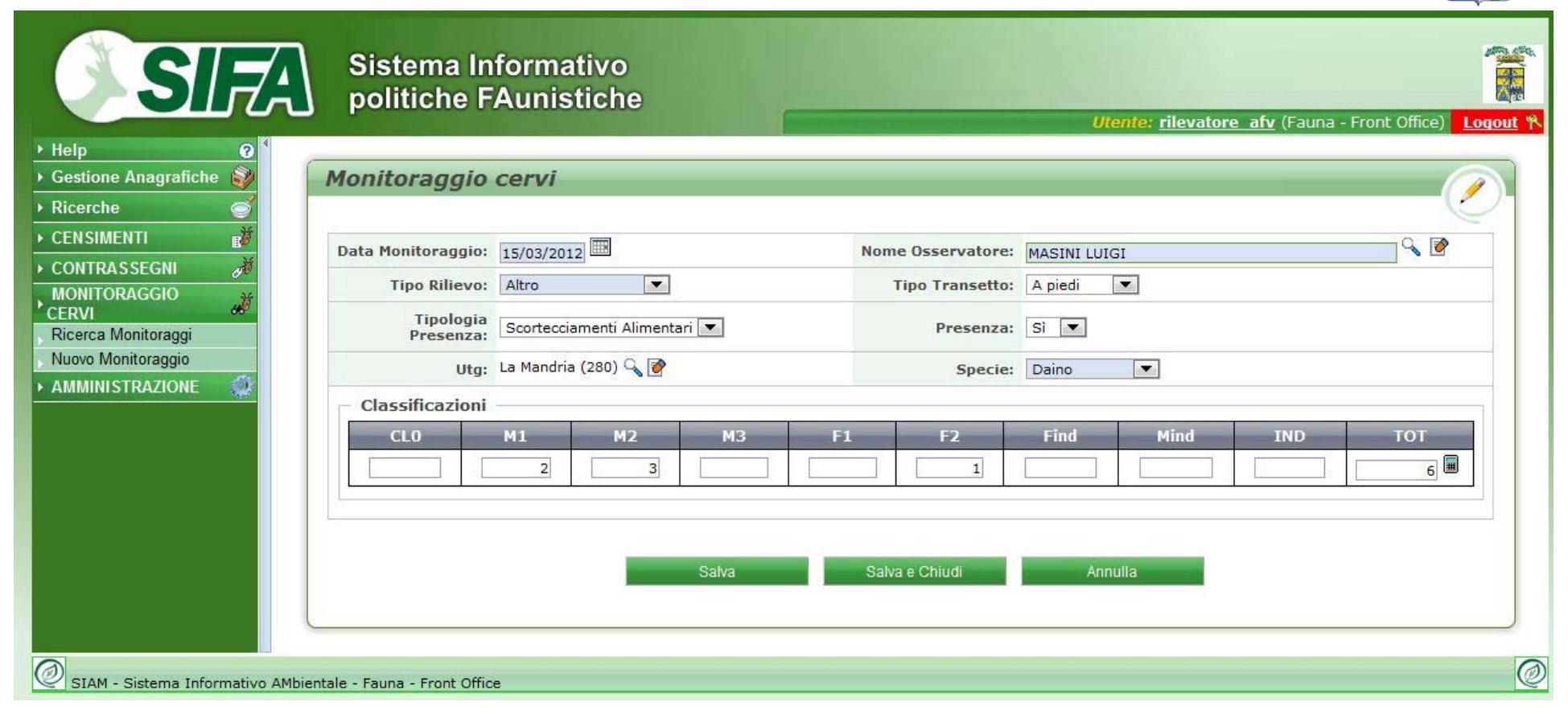

Dati tecnici Monitoraggio\*: data, osservatore, tipo rilievo, tipo transetto, tipo presenza, presenza, utg, specie, classificazioni (compaiono solo dopo aver salvato).

Se il campo Tipo Rilievo = Transetto, allora il campo Tipo Transetto diventa obbligatorio.

Se si sceglie "Avvistamento diretto" in Tipo Presenza, allora il campo Presenza si compila da solo.

: Calcola il totale delle classificazioni.

: Serve per aprire una finestra che ricerca i Soggetti o le UTG. All'interno della finestra è possibile ricercare l'anagrafica in questione (vedi capitoli precedenti e scegliere  $\blacksquare$  quale riportare).

**8** : Serve per cancellare l'anagrafica scelta dal monitoraggio

\* I campi in azzurrino sono obbligatori. SIFA non salva se non vengono popolati e mostra un errore

#### *Censimenti - Ricerca*

SIA Sistema Informativo<br>politiche FAunistiche

 $(Function)$ 

T

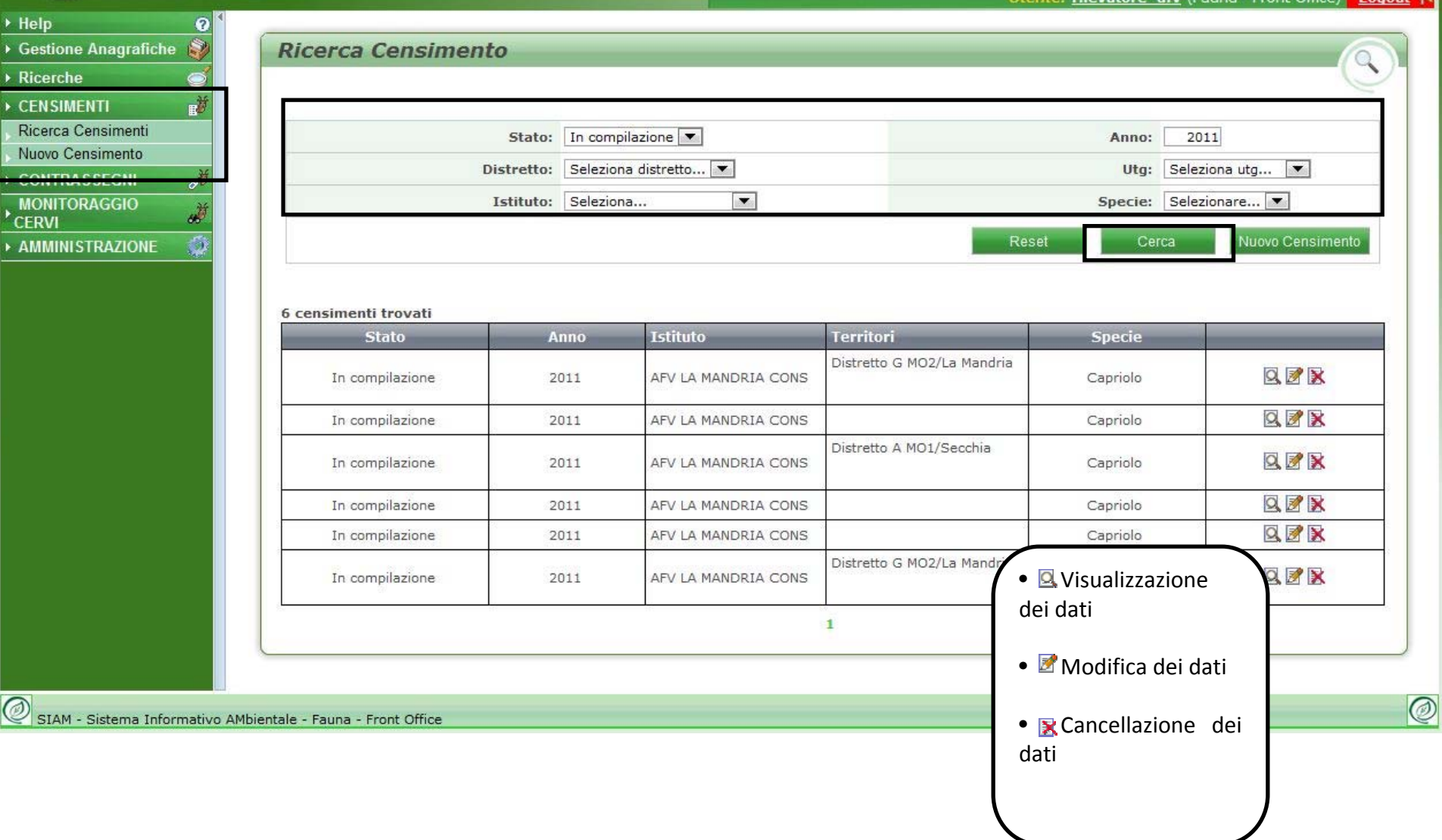

## *Censimento – Dati principali*

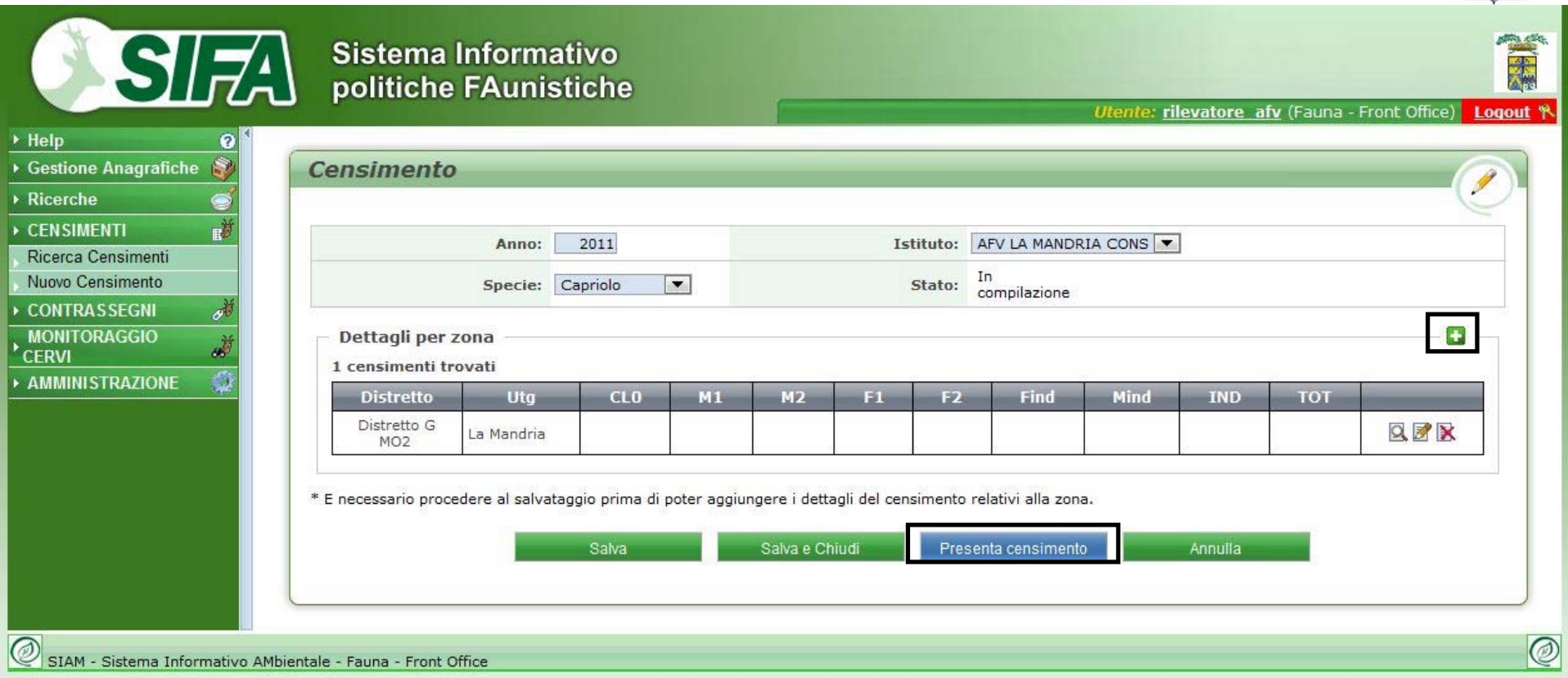

Dati principali Censimento\*: anno, Istituto che presenta, specie. Lo stato serve per indicare a che punto si trova il censimento. Si può modificare un censimento solo finchè si trova nello stato "In compilazione". Finito il censimento lo si deve "Presentare" al tecnico ATC/AFV che lo controllerà per inviarlo a sua volta alla Provincia.

**E**: Serve per aggiungere i dettagli. Apre la finestra descritta nella scheda successiva.

\* I campi in azzurrino sono obbligatori. SIFA non salva se non vengono popolati e mostra un errore

## *Censimento – Dati di dettaglio*

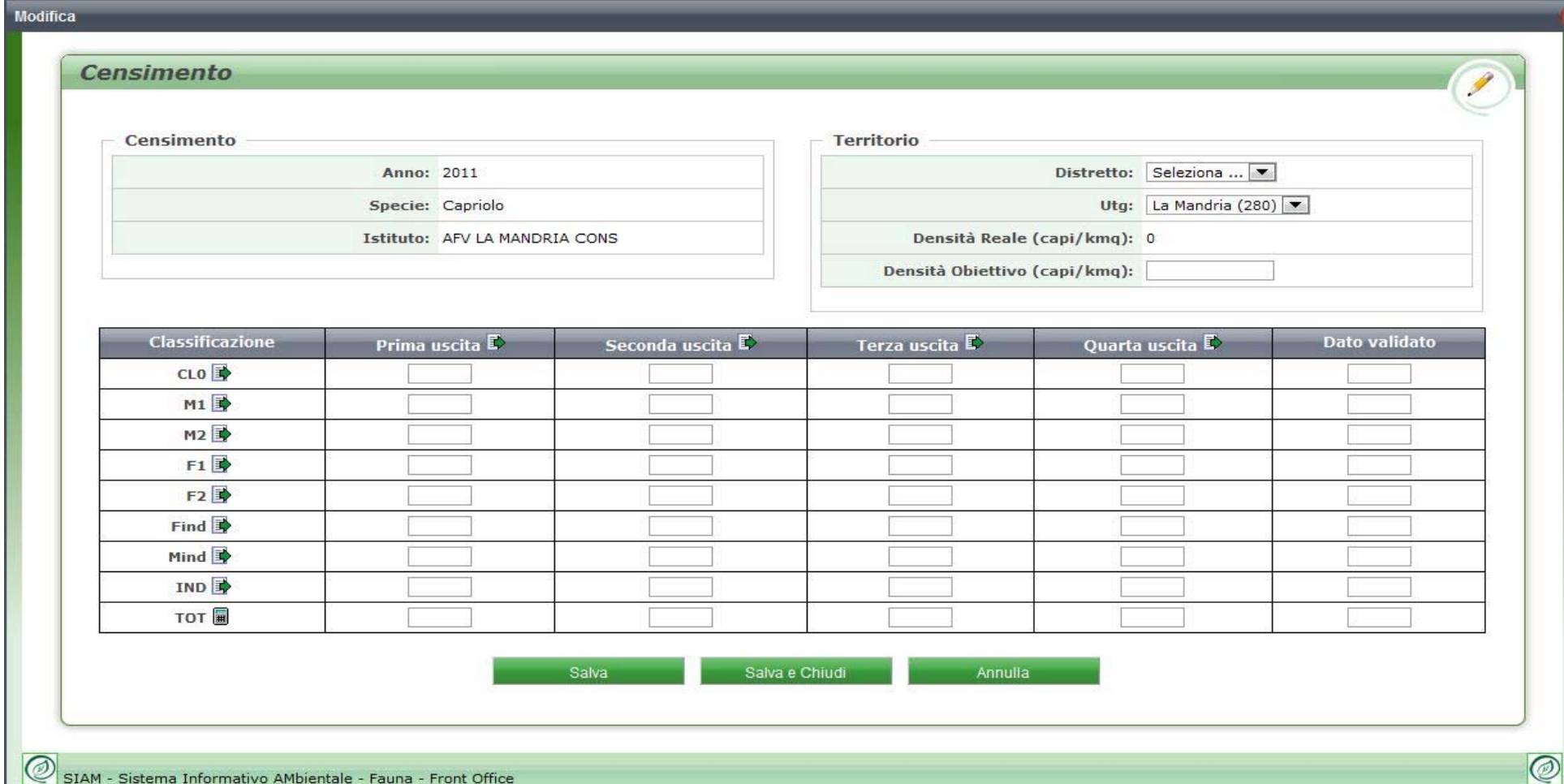

Dati dettaglio: riepilogo dei dati principali, distretto, utg, densità reale (calcolata automaticamente se presente il totale del Dato validato), densità obiettivo (se presente, riporta quella dell'anno precedente), dati delle 4 uscite divise per classificazioni, dato validato.

Consente di calcolare automaticamente i totali

Consente di scegliere il miglior dato (2 criteri: o migliore uscita, o migliore classificazione fra le uscite)

# *Contrassegni - Ricerca*

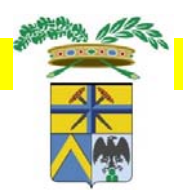

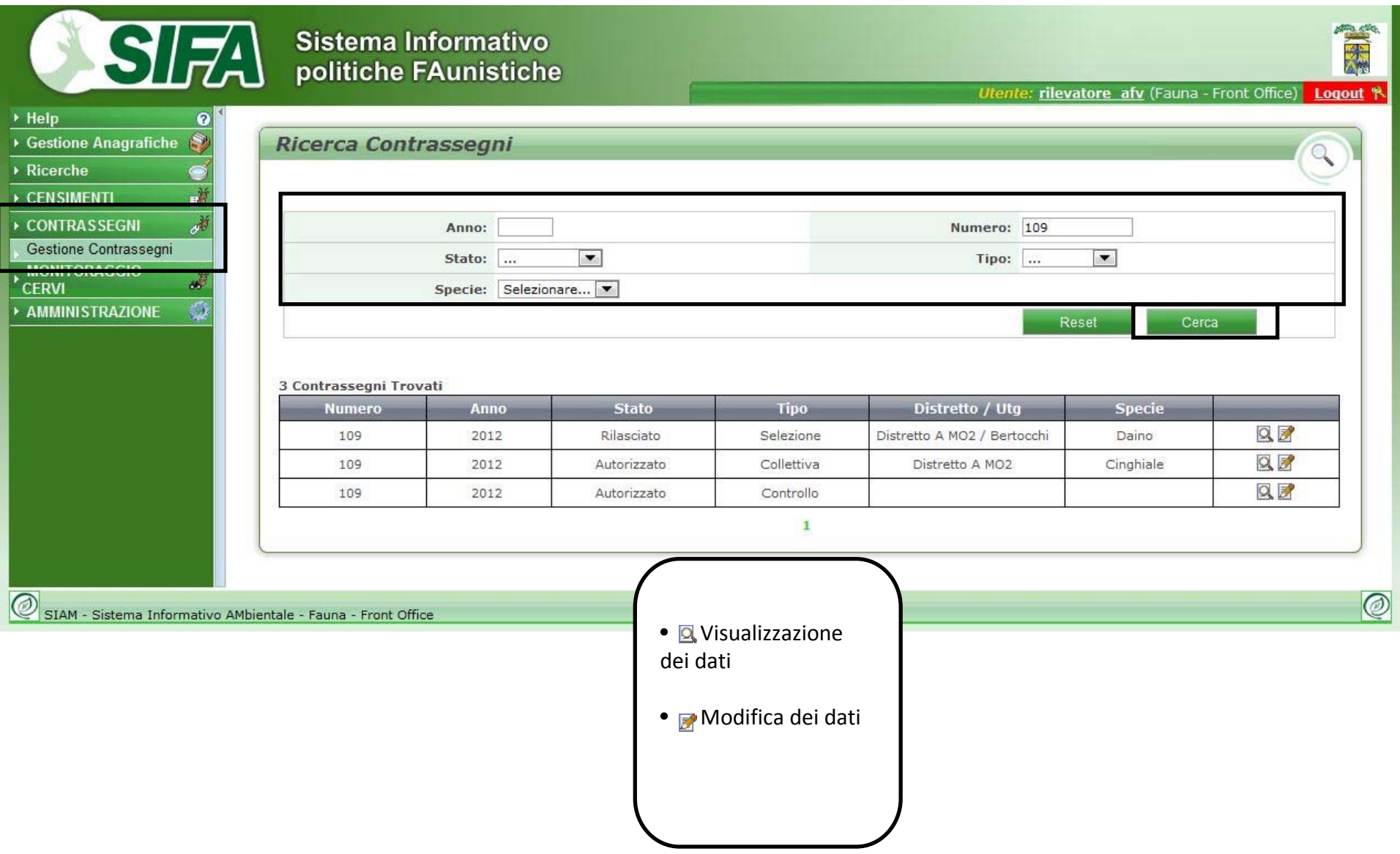

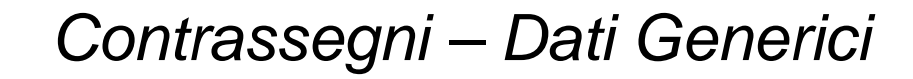

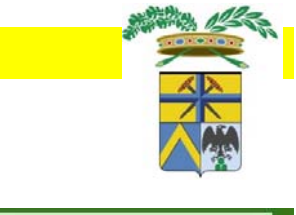

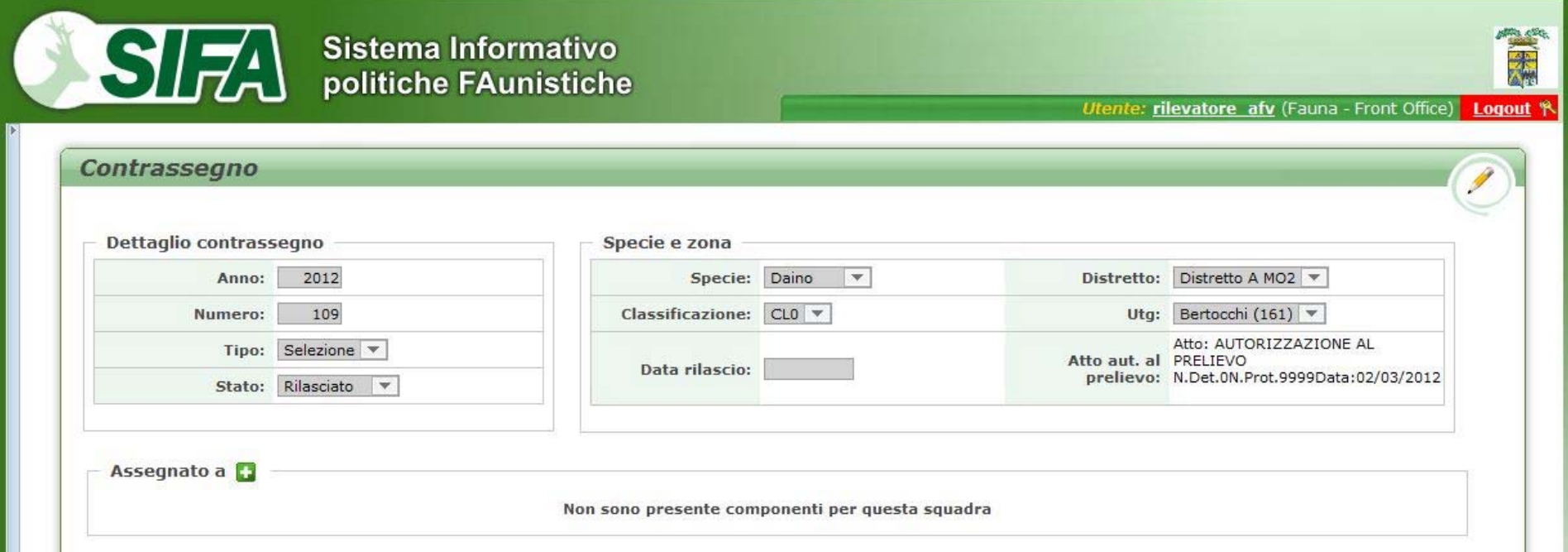

Dati generici Contrassegno: anno, numero, tipologia di caccia, stato.

Dati autorizzativi: specie, classificazione, distretto e utg, estremi dell'autorizzazione che ha generato i contrassegni, data di rilascio.

Dati di assegnazione: cacciatore o squadra assegnata.

Rilevatori e censitori non hanno i diritti per poter modificare questi dati. Devono attenersi solamente all'inserimento dei dati relativi al controllo e all'animale.

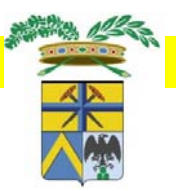

## *Contrassegni – Controllo*

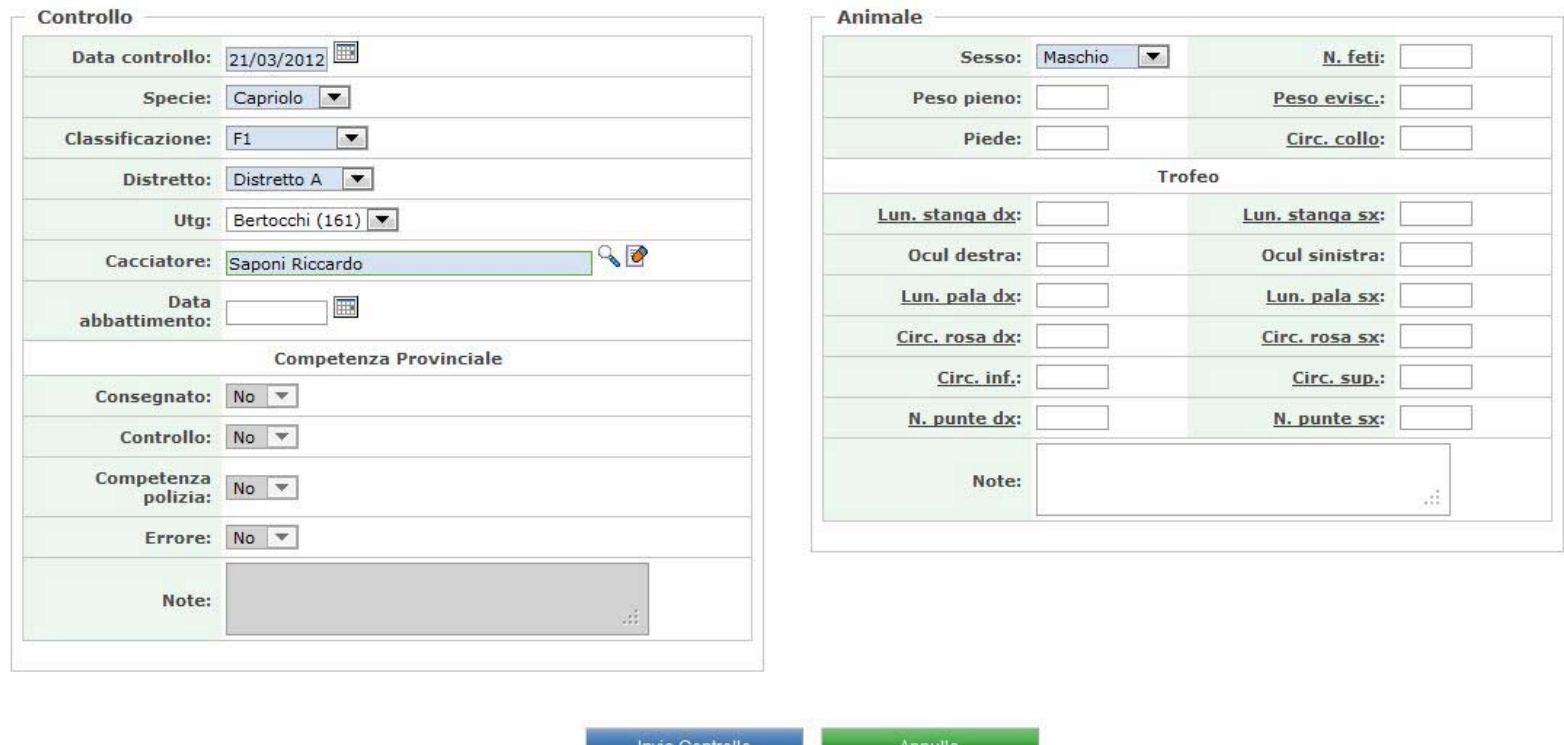

Dati del controllo: dettagli dell'animale abbattuto, dove è stato abbattuto, da chi è stato abbattuto, eventuali note.

Dati dell'animale: dati biometrici dell'animale.

Una volta effettuato il controllo il rilevatore dovrà premere il pulsante "Invia controllo" che pone il contrassegno nello stato "Utilizzato". Se non viene effettuata questa operazione all'interno del SIFA l'animale non verrà considerato abbattuto.